# **Introdução ao Matlab**

### **Operações Básicas**

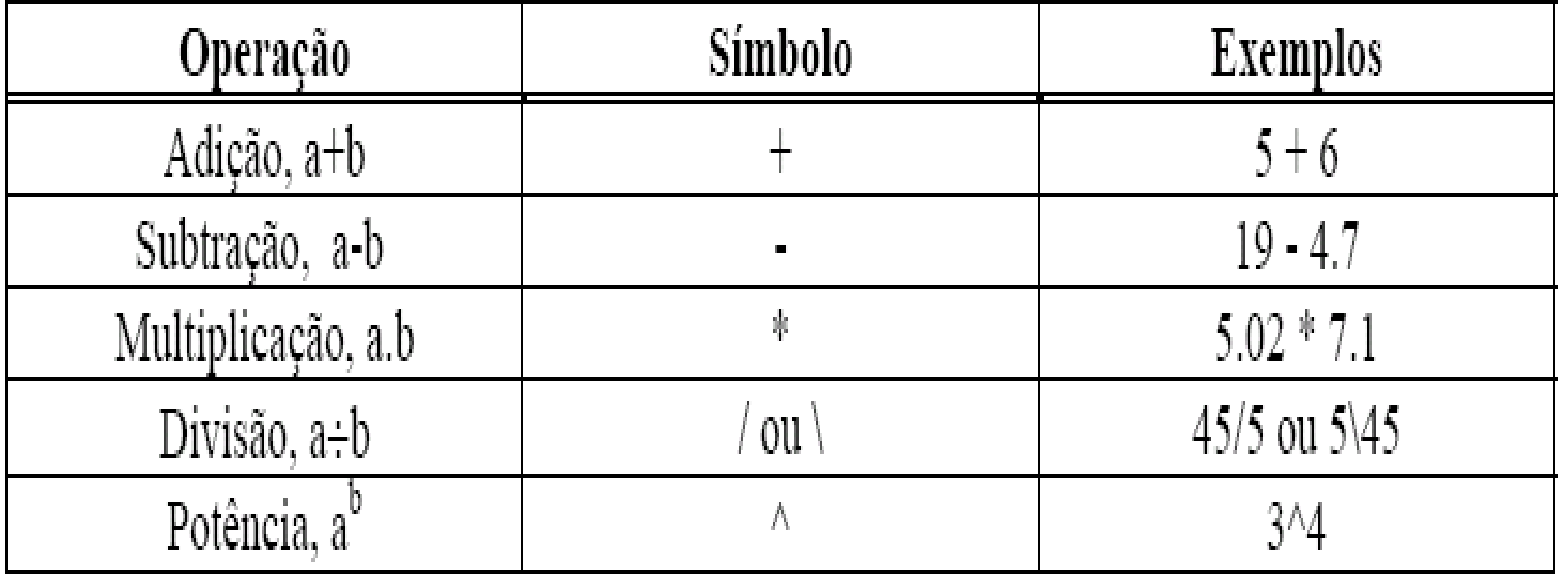

 $\alpha$ 

# **Operações Lógicas**

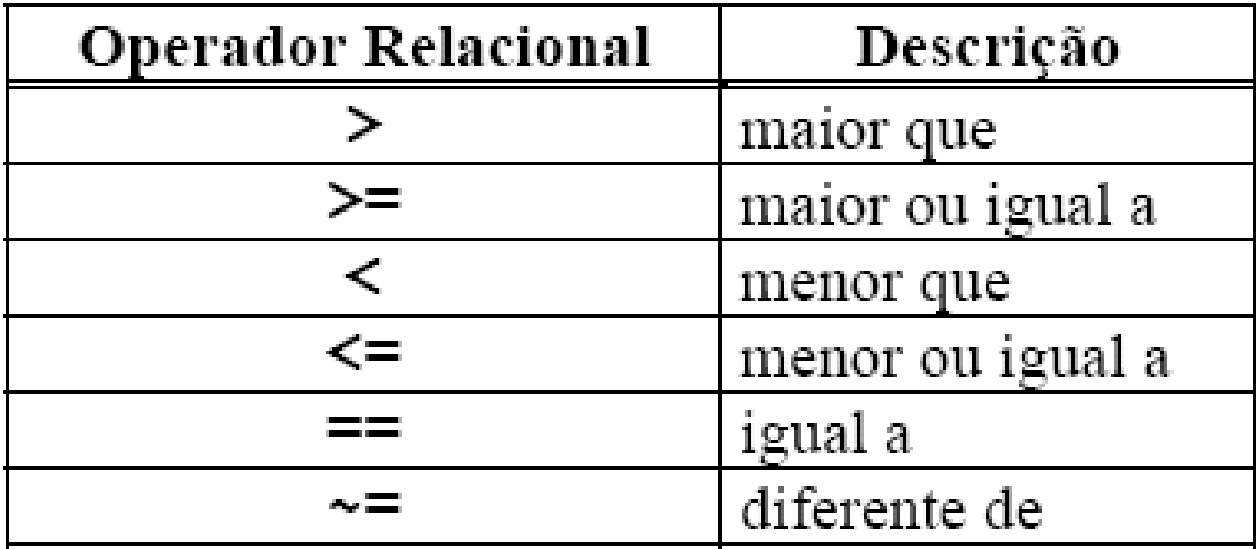

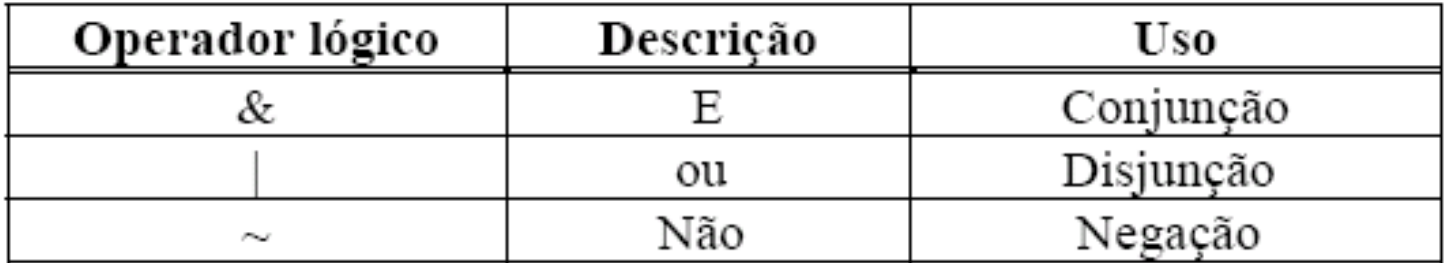

### **Constantes e Variáveis**

 $\Rightarrow$  3\*25 + 5\*12  $\Rightarrow$  1.23e-1

 $ans = 135$  significa  $0,123$ 

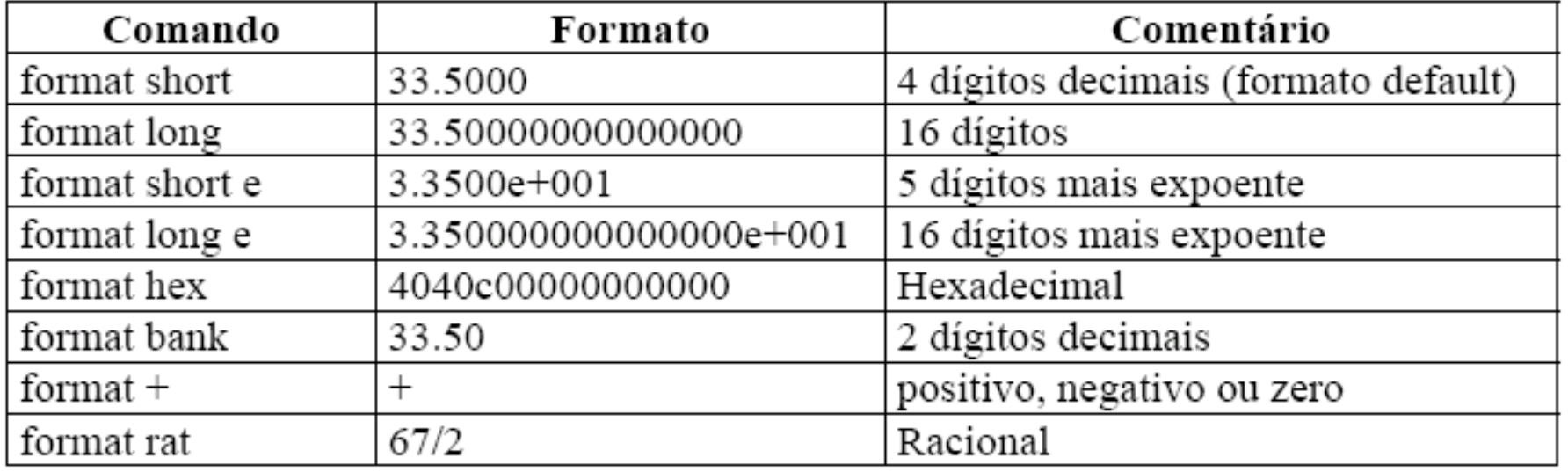

### **Constantes e Variáveis**

**>> q1=3, p1=25, q2=5, p2=12 >> total=q1\*p1+q2\*p2**  $q1 = 3$  total = 135 **p1 = 25 q2 = 5 p2 = 12**

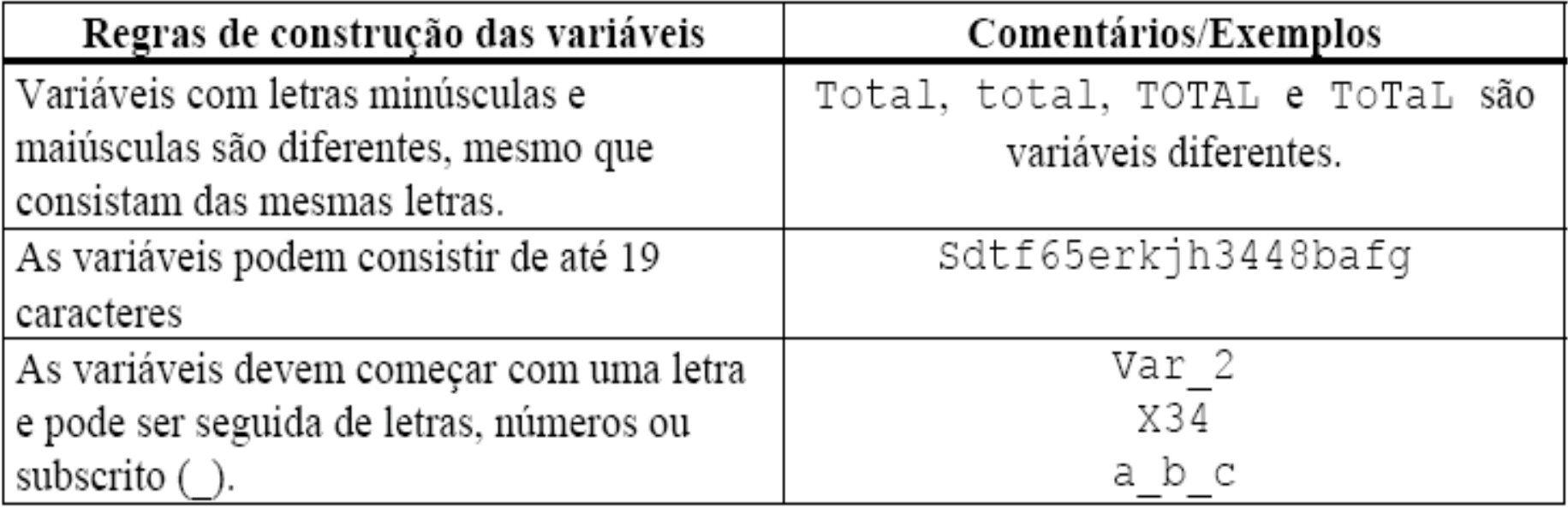

### Variáveis Especiais

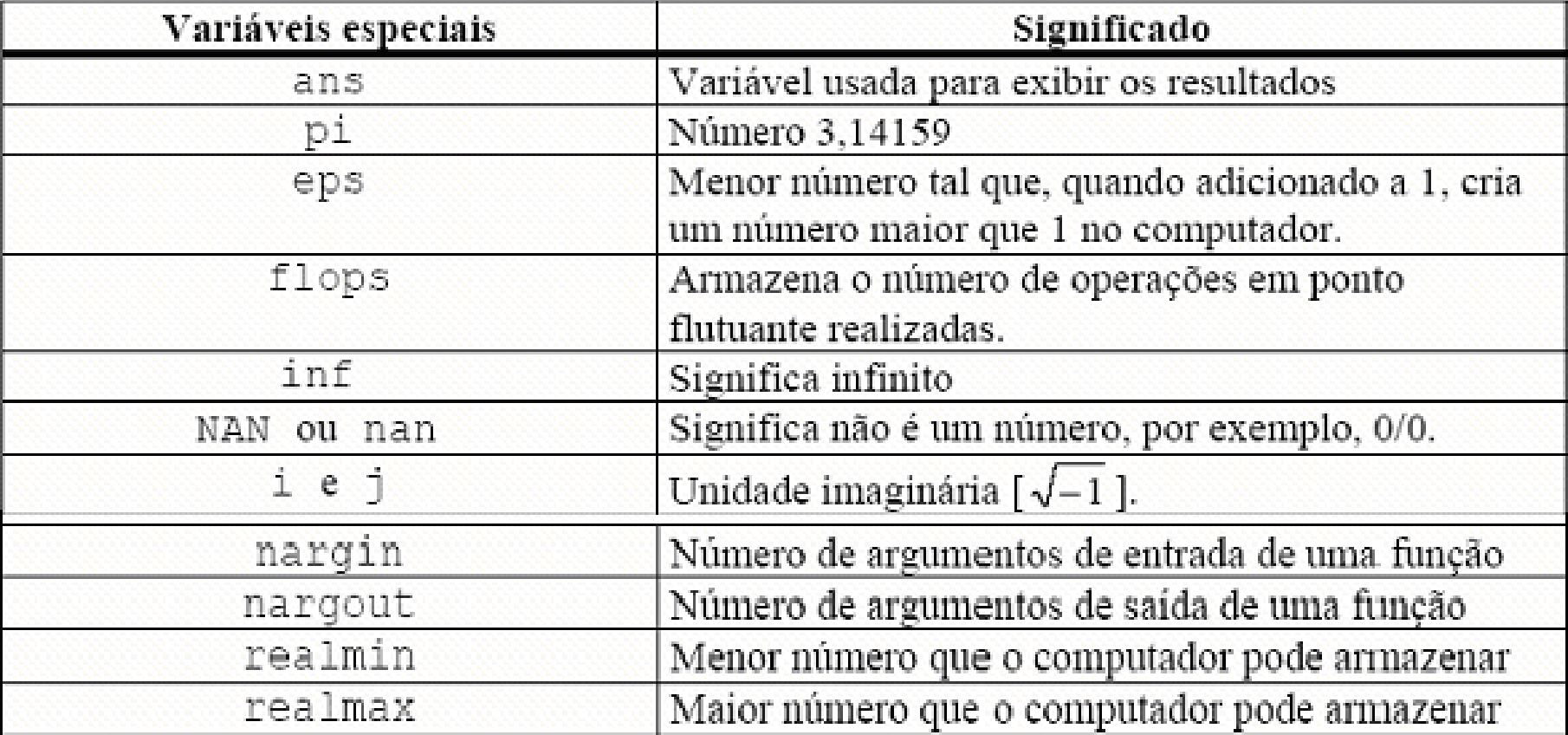

# **Comentário e pontuações**

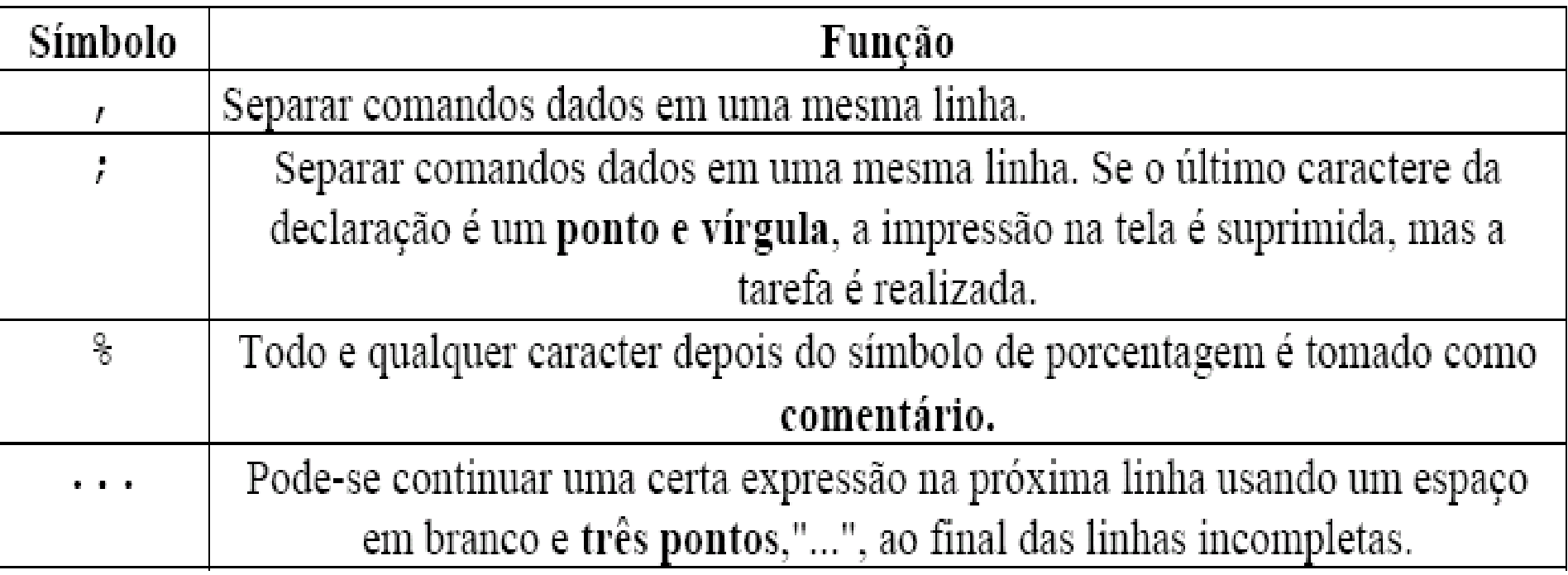

### **Variáveis literais**

### Uma variável pode conter uma cadeia de caracteres ao invés de um número

### $\geq$  a = 'MATLAB'  $a = \text{MATLAB}$

# **Funções Matemáticas**

- Matemática elementar;
- Funções especiais;
- Matrizes elementares e especiais;
- Decomposição e fatoração de matrizes;
- Análise de dados;
- Polinômios;
- Solução de equações diferenciais;
- Equações não-lineares e otimização;
- Integração numérica;
- Processamento de sinais.

# **Funções Matemáticas**

- Por exemplo:
	- $>> x = sqrt(2)/2$
	- $x = 0.7071$
	- $\Rightarrow$  y =  $\arccos(x)$
	- $y = 0.7854$
	- $\rightarrow$  y\_graus = y\*180/pi
	- y graus  $= 45.0000$

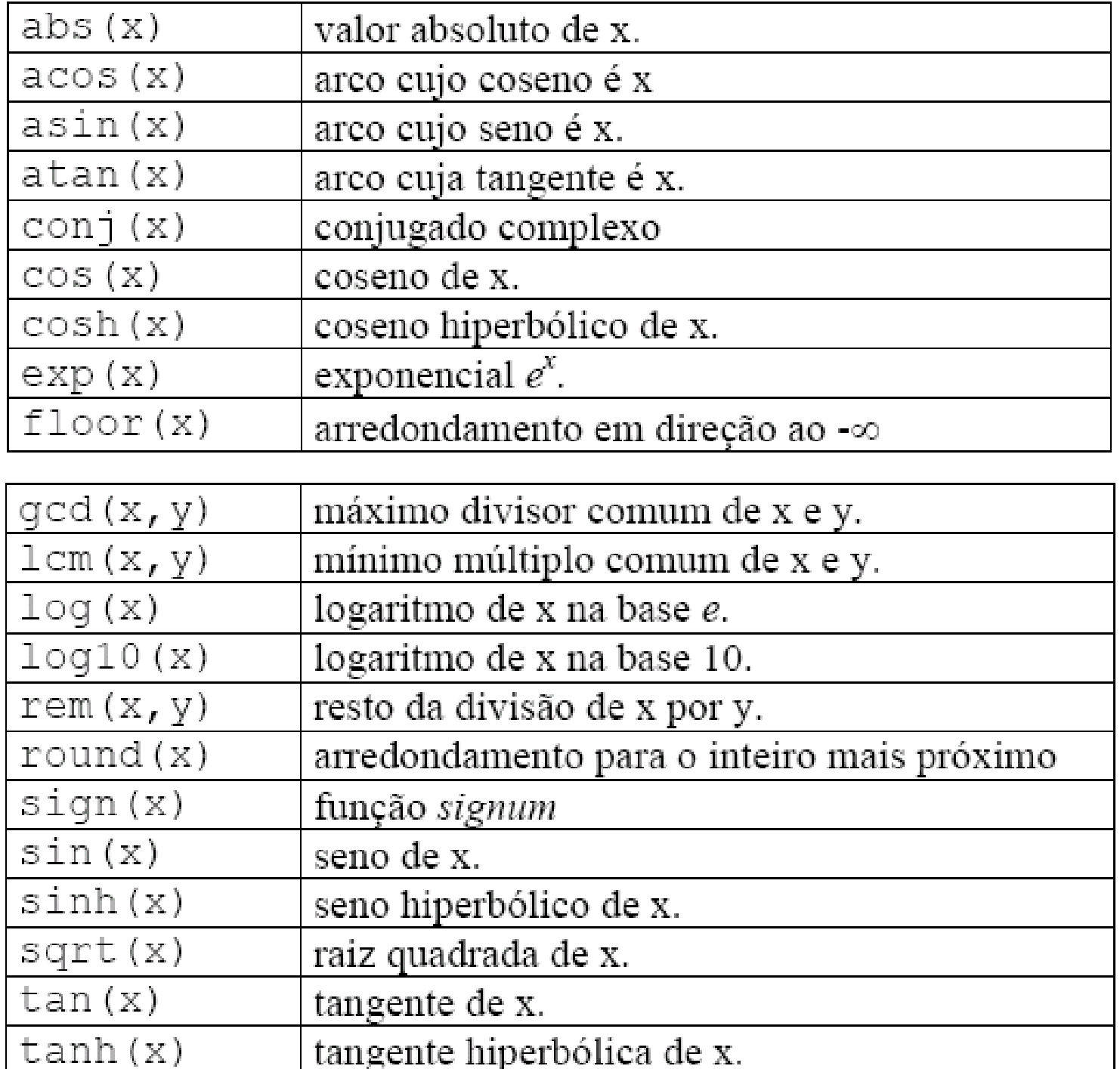

### **Números Complexos**

$$
>> z1 = 3 + 4 *i
$$
  

$$
z1 = 3.0000 + 4.0000i
$$

$$
>> z2 = 3+4*j
$$
  

$$
z2 = 3.0000 + 4.0000i
$$

 $>> z1+z2$ ans = 6.0000 + 8.0000i

- No MATLAB, a conversão entre as formas polar e retangular de um número complexo utiliza as seguintes funções:
- real: parte real de um número complexo
- imag: parte imaginária de um número complexo
- abs: calcula o valor absoluto ou módulo de um número complexo
- angle: calcula o ângulo de um número complexo
- **Exemplo:**

```
>> x = 1-4ix = 1.0000 - 4.0000i\gg a = real(x)
a = 1\Rightarrow b = imag(x)
b = -4\Rightarrow M = abs(x)
M = 4.1231\Rightarrow theta = angle(x)*180/pi
theta = -75.9638
```
# **VETORES**

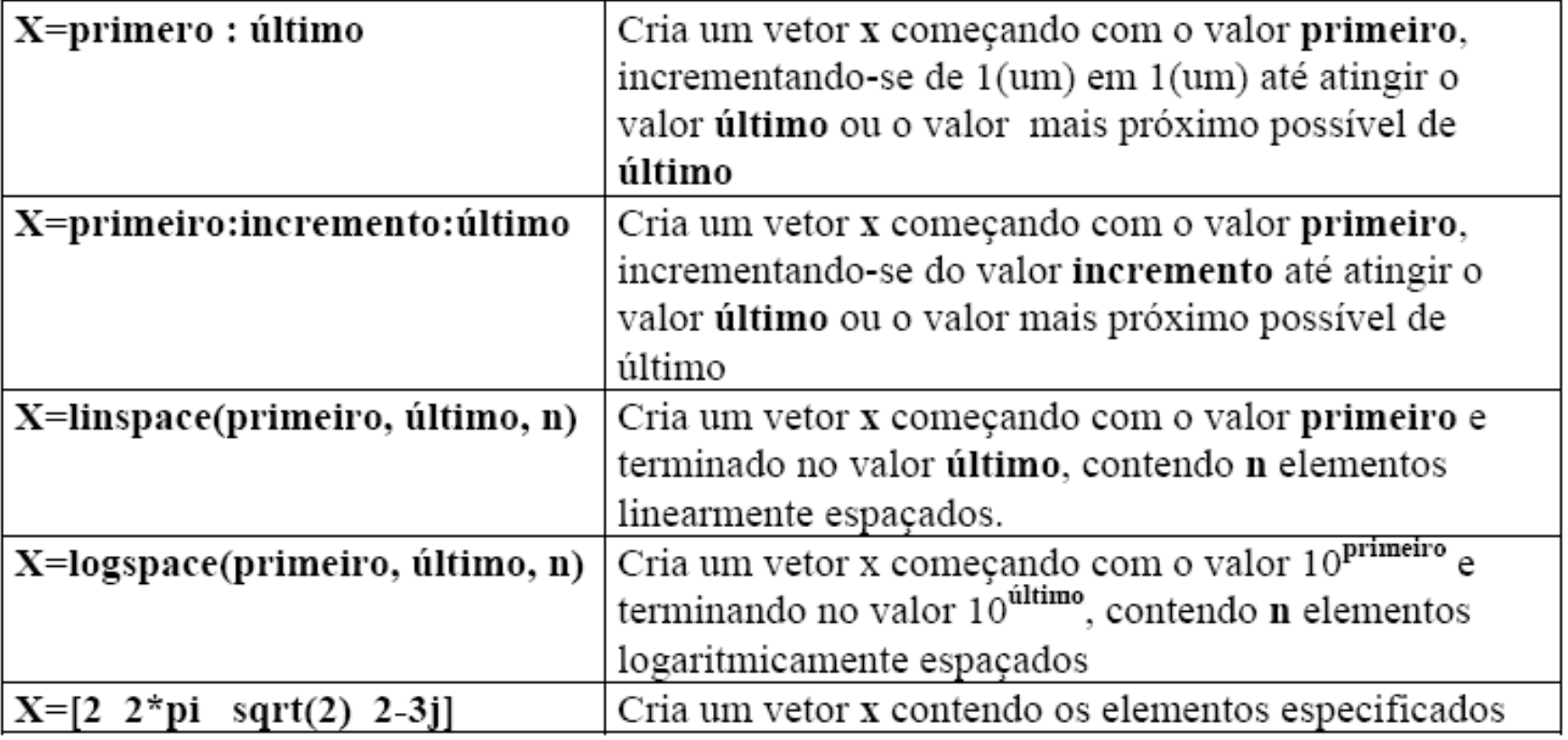

### **Operações entre vetores**

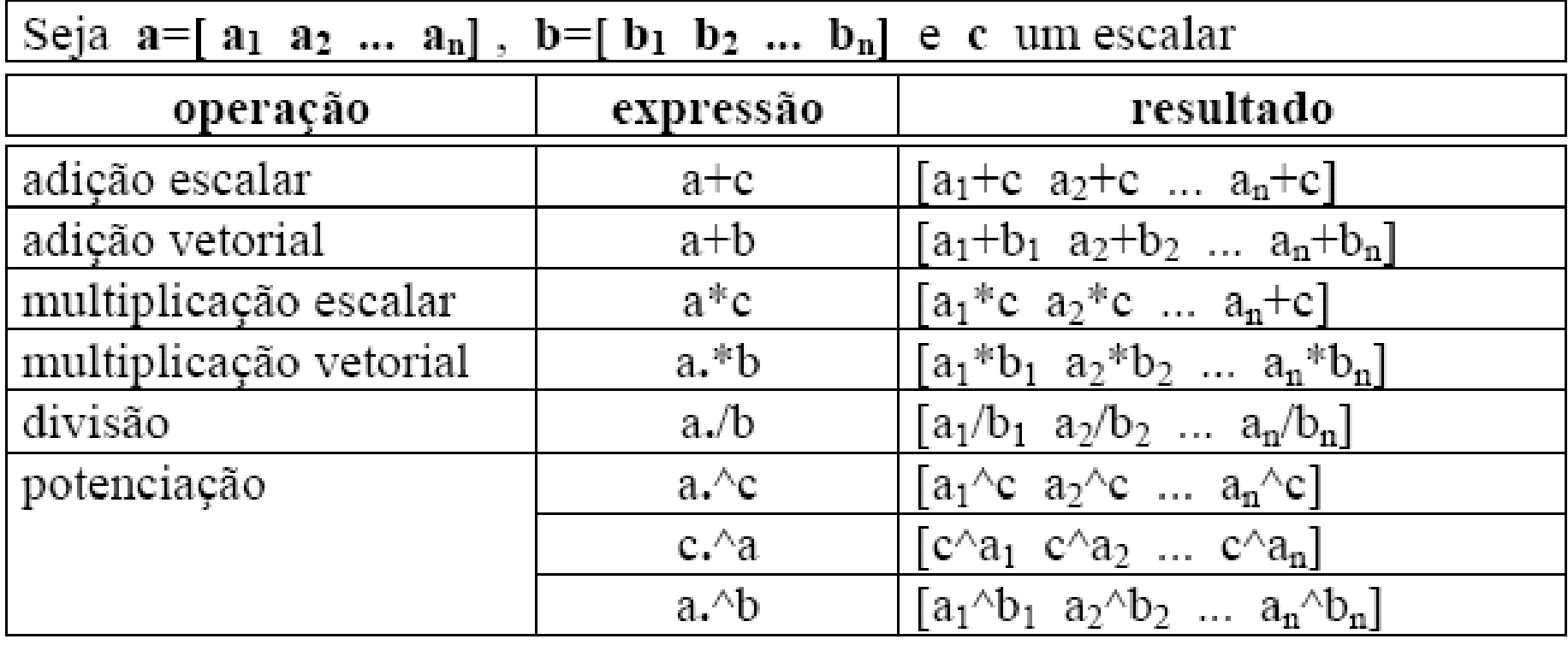

# **MATRIZES:**

• Os elementos de cada linha da matriz são separados por espaços em branco ou vírgulas e as colunas separadas por ponto e vírgula, colocando-se colchetes em volta do grupo de elementos que formam a matriz. Por exemplo, entre com a expressão:

$$
>> A=[ 1 2 3; 4 5 6; 7 8 9 ]
$$
  
A = 1 2 3  
4 5 6  
7 8 9

# **OPERAÇÕES COM MATRIZES**

- Transposta;
- Adição;
- Subtração;
- Multiplicação;
- Divisão à direita;
- Divisão à esquerda;
- Exponenciação;

• **Funções**: o MATLAB possui algumas funções que se aplicam a matrizes como, por exemplo, as funções size (fornece o número de linhas e colunas de uma matriz) e length fornece o maior valor entre o número de linhas e colunas).

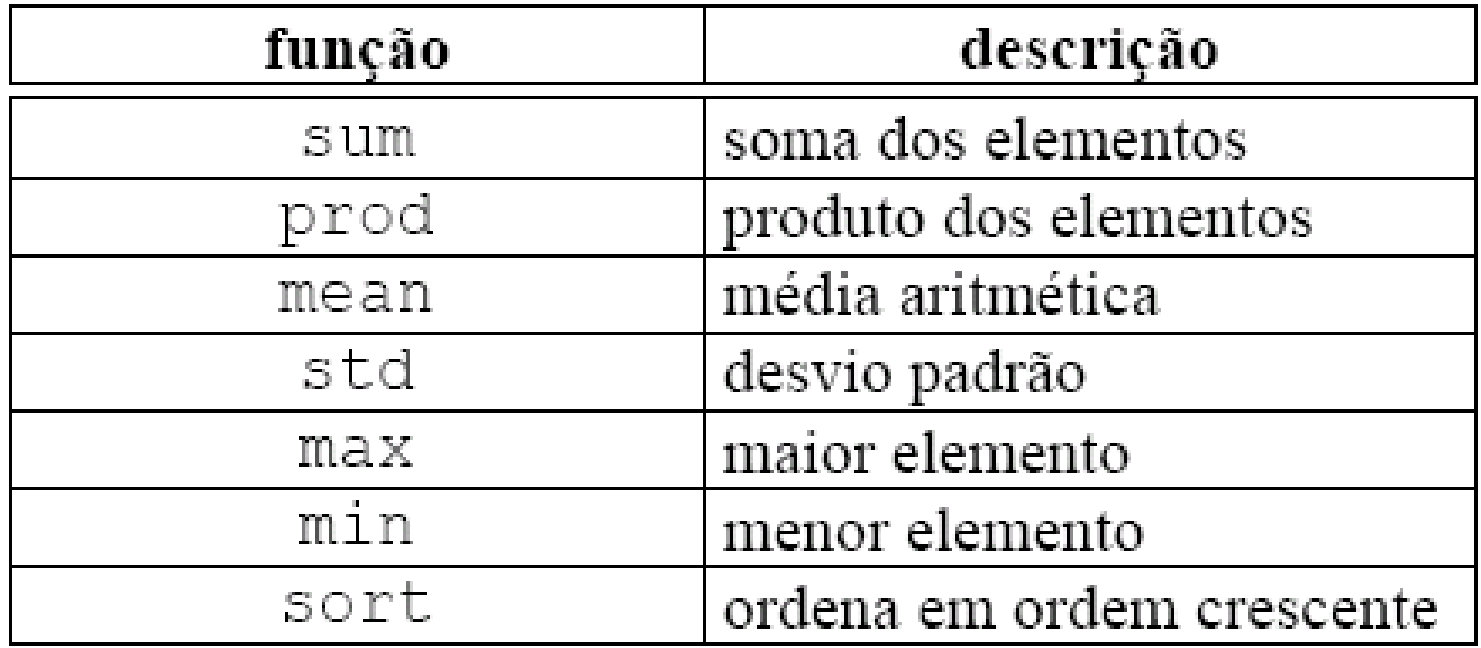

# **Submatrizes**

 $B =$ • Sendo B uma matriz  $\mathbb{1}$ 1. 1 1 5x5 unitária,  $\mathbb{L}$  $\mathbb{L}$  $\mathbbm{1}$ podemos defini-la  $1 \qquad \qquad$  $1 \quad \blacksquare$  $1$  $\mathbb{1}$ através da seguinte  $1 \qquad \qquad$  $1$  $1 \mathbb{L}$ função:  $\mathbb{I}$  $\mathbb{I}$  $>> B = ones (5,5)$ • Sendo C uma matriz de zeros 3x4,  $\equiv$ podemos defini-la 0 O como: 0 0. 0  $\gt$   $\text{C}$ =zeros(3,4) 0 0 Ω

# **Programação**

- **Arquivos.m**
	- **Para escrever um programa ( ou arquivo .m ) no MATLAB, escolha File na barra de menu. Dentro do menu File escolha New e selecione M-file. Abre-se, então, um editor de textos, onde pode-se escrever os comandos do MATLAB. Para editar um arquivo já existente, selecione a opção Open M-File, a partir do menu File. Os arquivos podem, também, ser editados fora do MATLAB utilizando qualquer editor de texto.**

%===================================================== % Exemplo de programação no MATLAB % Este exemplo plota uma função seno nas seguintes condições:  $%$  sen $(x)$  $% 2*sen(x)$ % 2\*sen(x+45) % 2\*sen(x-90)  $% 2*sen(2*x)$ %============================================== x=0:360; % Seno com amplitude A=1 e defasagem phi=0 graus  $A = 1$ ;  $phi = 0$ ;  $y = A^*sin(2^*pi^*x/360+2^*pi^*phi/360);$ % Seno com amplitude A=2 e defasagem phi=0 graus  $A = 2$ :  $z = A^*sin(2^*pi^*x/360+2^*pi^*phi/360);$ % Seno com amplitude A=2 e defasagem phi=45 graus phi =  $45$ ;  $v = A^*sin(2^*pi^*x/360+2^*pi^*phi/360);$ % Seno com amplitude A= 2 e defasagem phi=-90 graus  $phi = -90$ ; w=A\*sin(2\*pi\*x/360+2\*pi\*phi/360); % Seno com amplitude A= 2 e defasagem phi=0 graus  $phi = 0$ ;  $u = A^*sin(2*pi*2*x/360+2*pi*phi/360);$ % Plotagem do resultado plot(x,y,'k-',x,z,'k--',x,v,'k-.',x,w,'k.',x,u, 'ko') grid xlabel('Valores de x em graus') ylabel('y,z,v,w e u') title('Estudo de defasagem e amplitude de um seno') legend('sen(x)','2\*sen(x)','2\*sen(x+45)','2\*sen(x-90)','2\*sen(2\*x)')

- Uma vez escrito o programa, entre no menu **File** da janela do editor de textos e escolha a opção **Save as...** Nesta opção do menu, salve o programa como *prog1.m*  no seu diretório de trabalho. Em seguida, volte à janela de comandos do MATLAB e use o comando *cd* ou a opção **Set Path...**  do menu **File** para ir ao diretório onde o programa *prog1.m* foi salvo. Em seguida, digite o nome do arquivo (sem a extensão **.m**) para executar o programa:
- >>prog1

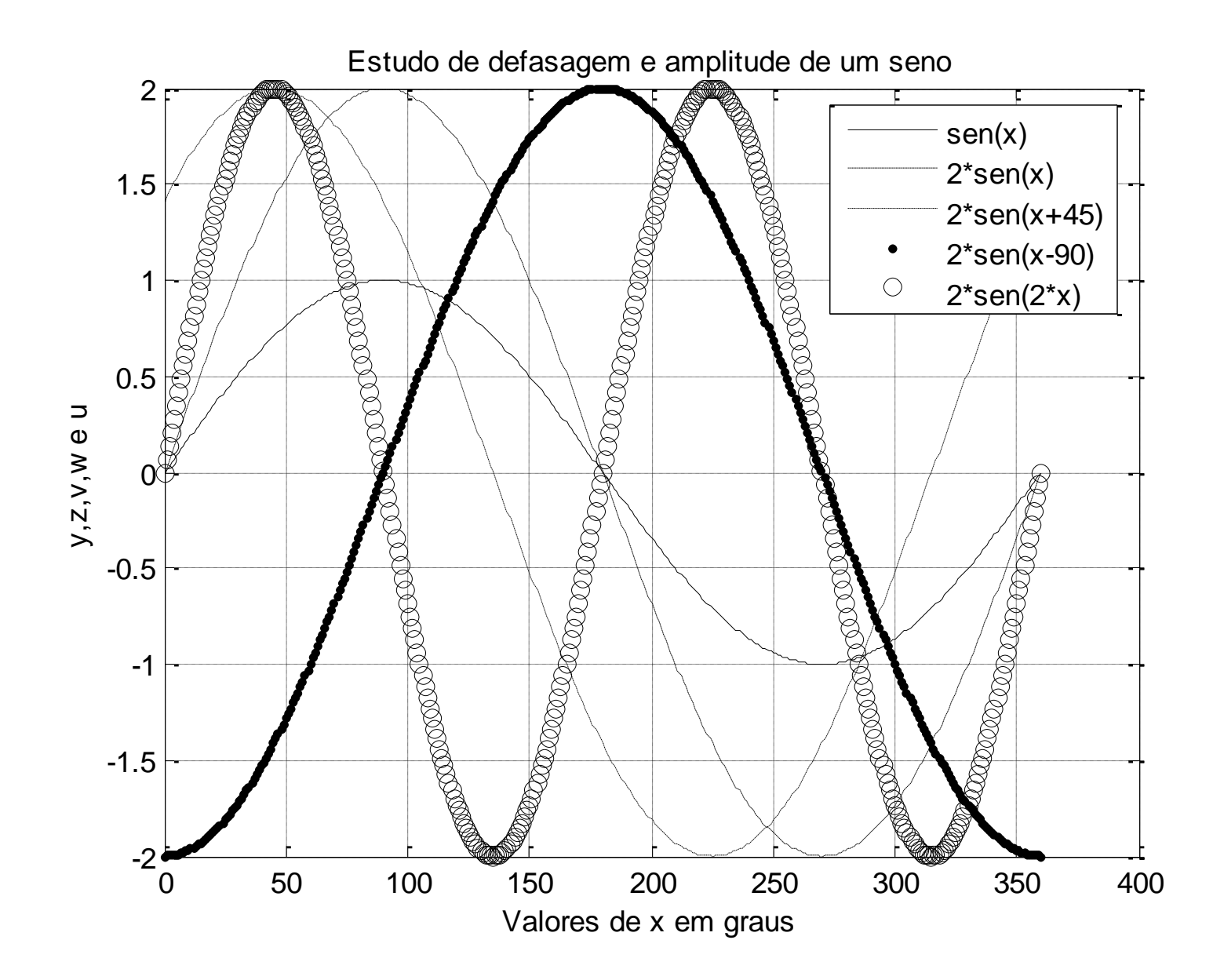

# **Controles de Fluxo**

# **Estruturas Condicionais**

**Uma estrutura condicional permite a escolha do grupo de comandos a serem executados quando uma dada condição for satisfeita ou não, possibilitando desta forma alterar o fluxo natural de comandos. Esta condição é representada por uma expressão lógica.**

#### *Estrutura if-end*

- **A estrutura condicional mais simples do MA TLAB é:**
	- **If <condição> <comandos>**

**end**

Se o resultado da expressão lógica <condição> for 1 ( verdadeiro ) então a lista de <comandos> será executada. Se o resultado for 0 ( falso ) os <comandos > não serão executados. Por exemplo, considere o arquivo **estcond1.m** cujo conteúdo é:

 $a = input('Entre com o valor de a :');$ 

$$
if \qquad a >= 0
$$
  

$$
b = sqrt(a)
$$

end

Para executá-lo basta fornecer o seu nome na área de trabalho

>> estcond1

Entre com o valor de a : 2

 $b = 1.4142$ 

```
• Estrutura if-else-end
      if <condição>
            <comandos 1>
            else
            <comandos 0>
      end
Exemplo:
      a = input('Entre com o valor de a : ');
            if a > 0
                  b = log(a)
                  else
                  b = exp(a)
            end
quando executado resultará
>> estcond2
Entre com o valor de a : 5
b = 1.6094
```
• Estrutura **if-elseif-end if <condição 1> <comandos 1> elseif <condição 2> <comandos 2> elseif <condição 3> <comandos 3> ...**

### **else**

#### **<comandos 0>**

#### **end**

```
• Exemplo
      a = input('Entre com o valor de a :');if a \le -10b = exp(a)elseif a < 0
                          b = 1/aelseif a \leq 10b = a^2elseif a < 100
                          b = sqrt(a)else
                          b = 10end
quando executado resultará
>> estcond3
Entre com o valor de a : 4
b = 16
```
### **Estruturas de Repetição**

• A estrutura de repetição faz com que uma seqüência de comandos seja executada repetidamente até que uma dada condição de interrupção seja satisfeita. O MATLAB possui duas estruturas de repetição: as estruturas **for-end** e a **whileend.**

- Estrutura **for-end**
- A estrutura **for-end** permite que um grupo de comandos seja repetido um número específico de vezes. Sua sintaxe é:

# **for <variável>=<arranjo> <comandos>**

### **end**

onde <variável> é a variável-de-controle que assume todos os valores contidos no vetor linha <arranjo>. Assim, o número de repetições da lista <comandos > é igual ao número de elementos no vetor <arranjo>.

• Exemplo: Crie o vetor x=[0 36 72 108 144 180 216 252 288 324] através do comando **for**  (exercicio1.m).

$$
x(1)=0;\nfor n=2:10\nx(n)=x(n-1)+36;\nend
$$

>>exercicio1

 $X =$ 

0 36 72 108 144 180 216 252 288 324

x

• É comum construções em que conjuntos de laços **for**  são usados principalmente com matrizes:

%estrep3.m

```
for i=1:8for j=1:8A(i,j)=i+j;B(i,j)=i-j;end
end
C=A+B;
A, B, C
```
>>estrep3

# **Subprograma function**

• Um outro tipo de arquivo de roteiro é usado para o próprio usuário criar novas funções para o MatLab. Uma função é criada no MatLab como um arquivo **.m**, porém começando sempre com o seguinte cabeçalho:

**function [***variáveis de saída***] =** *Nome*\_*da*\_*Função* **(***variáveis de entrada***)**

#### **Montagem das matrizes Y e Z**

- Algoritmo para montagem da matriz Y( completa) em MATLAB.
- % nb; número de barras
- % nl; número de linhas
- % ng; número de geradores
- % ger; index generators
- % de; origin index vector
- % para; destiny index vector
- % rl;line resistance vector
- % xl;ine reactance vector
- % bl;line shunt vector
- %Matriz Y
- clear all
- dados6
- •
- Y=sparse(nb,nb);
- t=a.\*exp(j\*phi);
- for line=1:nl
	- $k1 = de(line);$
- k2=para(line);
- aux=-(1/(j\*x1(line)));
- $Y(k1,k2)=Y(k1,k2)+conj(t(line))^*aux;$
- Y(k1,k1)=Y(k1,k1)-(a(line)^2)\*aux+j\*bl(line)/2;
- $Y(k2,k2)=Y(k2,k2)$ -aux+j\*bl(line)/2;
- $Y(k2,k1)=Y(k2,k1)+t(line)*aux;$
- end

•

- for  $i=1:nq$ ,
- $aux=1/(i^{*}xg1(i));$

```
• Y(ger(i),ger(i))=Y(ger(i),ger(i))+aux;
```
- end
- $Y1=Y$
- $Z1=inv(Y1)$